## GREAT WORK PERKS INSTRUCTIONS TO SIGN UP

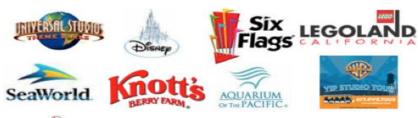

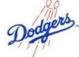

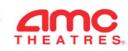

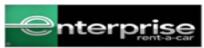

## **INSTRUCTIONS:**

- 1. visit <u>www.gwperks.com</u>
- 2. Enter e-mail address
- 3. If different email domain from la-achdiocese.org; chose "sign up myself"
- 4. Enter Organization Code **700077**(only if Prompted)
- 5. Enter Full Name
- 6. Enter your organization name
- 7. Enter your title
- 8. Enter your e-mail address
- 9. Create Password
- 10. Confirm Password
- 11. Enter your zip code

Email <u>customerservice@greatworkperks.com</u> if you need to contact GWP with any questions.